# version.aalto.fi – Aalto Version Control System

### Info & Login to the system

A new, centrally managed version control system is available for all Aalto users at [https://version.aalto.fi](https://version.aalto.fi/)

If you have any problems with the system, please contact servicedesk@aalto.fi

Aalto users are able to login to the system with Haka authentication [\(Picture 1\)](#page-1-0). External users with HAKA account can also use the same method to access the system. External users with locally configured credentials, will have to type their credentials to the dedicated fields. Within the "Standard", tab ([Picture](#page-1-1) 2).

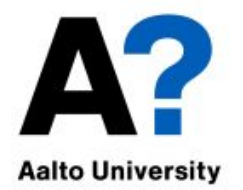

## **Aalto Version Control System**

Aalto / HAKA login

**Local account login** 

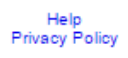

<span id="page-1-0"></span>*Picture 1 Use Aalto / HAKA Login to access version.aalto.fi with Aalto credentials*

#### <span id="page-1-1"></span>**Aalto Version Control System** Standard Aalto Username or email Welcome to the Aalto University Version Control System If you already have an Aalto University user account click Password **HERE** Remember me Forgot your password? Sian in Sign in with HAKA Login

*Picture 2 External user login*

## Creating a new project

After a successful login, new user will see a welcome page (see [Picture 3\)](#page-2-0), where a new project can be created or an existing project can be browsed. External users cannot create new projects.

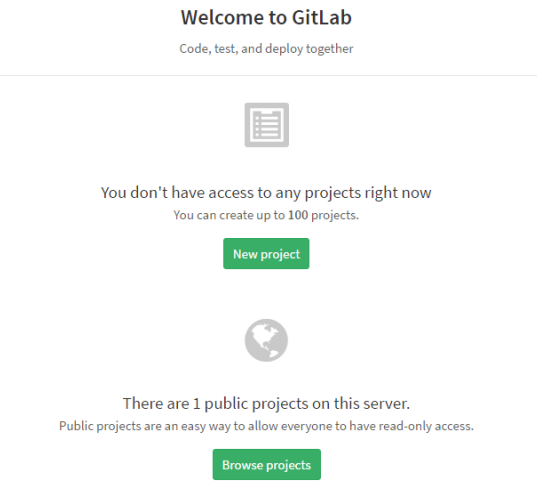

*Picture 3 Welcome screen*

<span id="page-2-0"></span>If users want to create a new project, they will simply press the "New project" button and after that, the new project will be named, description and the privacy-settings (visibility level) of the project can be configured (see [Picture 4\)](#page-2-1).

The new project - screen also allows the user to import repositories from external systems, such as Github.

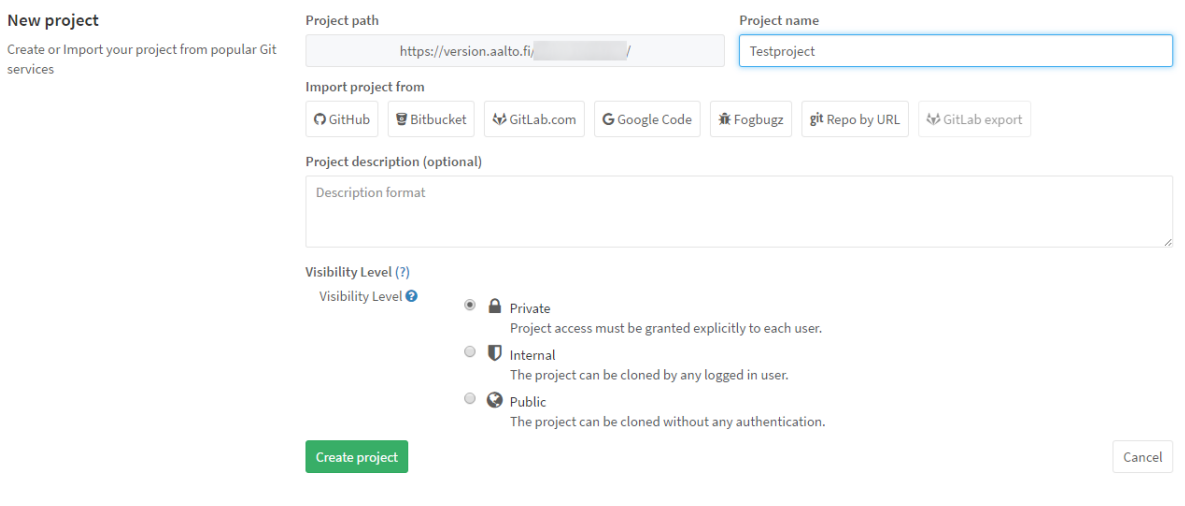

<span id="page-2-1"></span>*Picture 4 New project*

## Configuring the client for use:

In order to obtain a local copy of a repository, you will need to install a Git-client on your computer.

For centrally managed Aalto computers, The Software Self-service portal has one available, SW\_Git\_Aalto.

To login with Git-client (https) to a repository, use Aalto-credentials:

Username: [username@aalto.fi](mailto:username@aalto.fi) Password: Aalto password

#### Git global setup:

Configuring your username, the information can be found inside the site of a repository [\(https://version.aalto.fi/your\\_username/repository\\_name\)](https://version.aalto.fi/your_username/repository_name) git config --global user.name "your.username" git config --global user.email "Aalto email-address"

#### Create a new repository

git clone http://version.aalto.fi/your\_username/Testproject.git cd Testproject touch README.md git add README.md git commit -m "add README" git push -u origin master

#### Existing folder or Git repository

cd existing\_folder git init git remote add origin http://version.aalto.fi/your\_username/Testproject.git git add . git commit git push -u origin master

## Size limit of a repository

Currently, the size of a repository has not been limited but avoid using the service as a storage for large files.

## More information regarding the usage of GIT

For more information, how to use GIT as a version control system, feel free to familiarize yourself with the Pro Git – book composed by Scott Chacon & Ben Straub, link to the book below:

#### <https://git-scm.com/book/en/v2>

GitLab also provides comprehensive user guides; feel free to familiarize yourself with them at <https://version.aalto.fi/gitlab/help>